# 모뎀 및 LAN(근거리 통신망) 사용 설명서

#### © Copyright 2007 Hewlett-Packard Development Company, L.P.

본 설명서의 내용은 사전 통지 없이 변경될 수 있습니다. HP 제품 및 서비스에 대한 유 일한 보증은 제품 및 서비스와 함께 동봉된 보증서에 명시되어 있습니다. 본 설명서에는 어떠한 추가 보증 내용도 들어 있지 않습니 다. HP 는 본 설명서의 기술상 또는 편집상 오류나 누락에 대해 책임지지 않습니다.

제 4 판: 2007 년 6 월

초판: 2007 년 1 월

문서 부품 번호: 419704-AD4

# 제품 관련 고지 사항

본 사용 설명서에서는 대부분 모델에 공통되는 기능을 설명합니다. 컴퓨터에 따라 일부 기능이 제공되 지 않을 수도 있습니다.

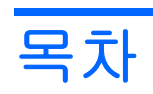

## 1 모뎀 사용(일부 모델만 해당)

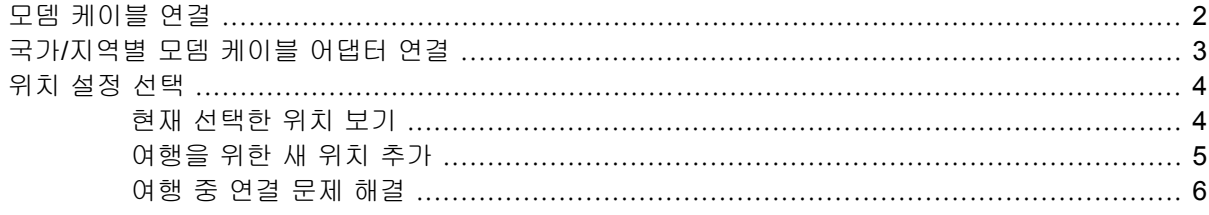

# 2 LAN(근거리 통신망)에 연결

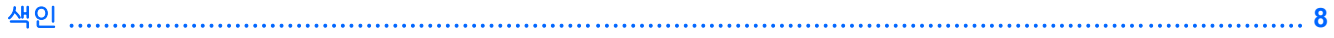

# <span id="page-6-0"></span>**1** 모뎀 사용**(**일부 모델만 해당**)**

모뎀은 6 핀 RJ-11 모뎀 케이블(일부 모델에만 제공됨)을 사용하여 아날로그 전화선에 연결해야 합니 다. 일부 국가/지역의 경우 전용 모뎀 케이블 어댑터가 필요합니다. 디지털 PBX 시스템용 잭은 아날로 그 전화 잭과 비슷하게 생겼지만 모뎀과 호환되지는 않습니다.

경고! 내장 아날로그 모뎀을 디지털 회선에 연결하면 모뎀이 영구적으로 손상될 수 있습니다. 실수로 디지털 회선에 연결한 경우 모뎀 케이블을 즉시 분리하십시오.

모뎀 케이블에 TV 와 라디오 수신 장애를 차단하는 잡음 제거 회로 **(1)**가 들어 있는 경우 케이블의 회 로 끝 **(2)**이 컴퓨터를 향하도록 방향을 조정하십시오.

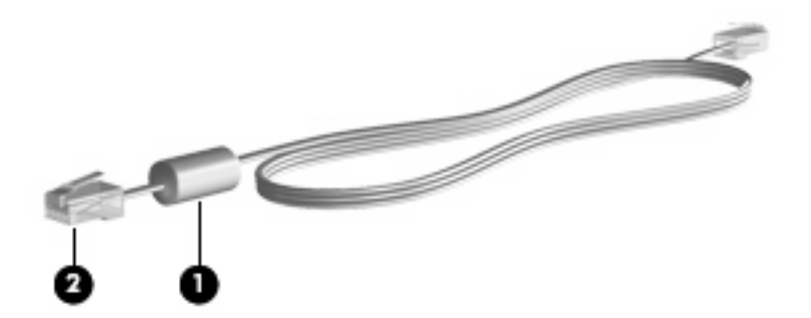

# <span id="page-7-0"></span>모뎀 케이블 연결

경고! 감전, 화재 또는 장비 손상의 위험을 줄이려면 RJ-45(네트워크) 잭에 모뎀 케이블(일부 모델에 만 제공됨)이나 전화 케이블을 연결하지 마십시오.

모뎀 케이블을 연결하려면 다음과 같이 하십시오.

- **1.** 모뎀 케이블을 컴퓨터의 모뎀 잭에 연결합니다 **(1)**.
- **2.** 모뎀 케이블을 RJ-11 벽면 전화 잭에 연결합니다 **(2)**.

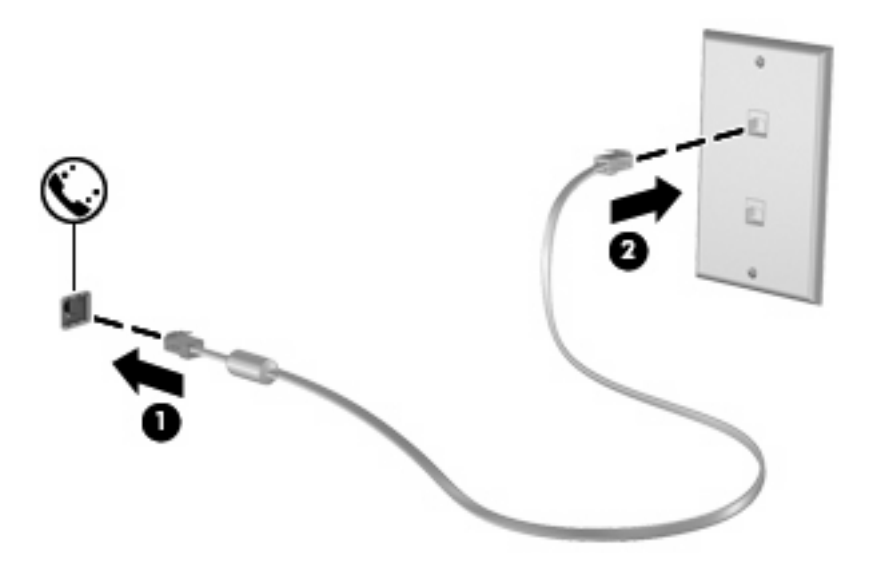

# <span id="page-8-0"></span>국가**/**지역별 모뎀 케이블 어댑터 연결

전화 잭은 국가마다 다릅니다. 컴퓨터를 구입한 국가 밖에서 모뎀과 모뎀 케이블(일부 모델에만 제공 됨)을 사용하려면 해당 국가에서 사용하는 모뎀 케이블 어댑터를 구입해야 합니다.

모뎀을 RJ-11 전화 잭이 없는 아날로그 전화선에 연결하려면 다음과 같이 하십시오.

- **1.** 모뎀 케이블을 컴퓨터의 모뎀 잭에 연결합니다 **(1)**.
- **2.** 모뎀 케이블을 국가/지역별 모뎀 케이블 어댑터에 연결합니다 **(2)**.
- **3.** 국가/지역별 모뎀 케이블 어댑터를 벽면 전화 잭에 연결합니다 **(3)**.

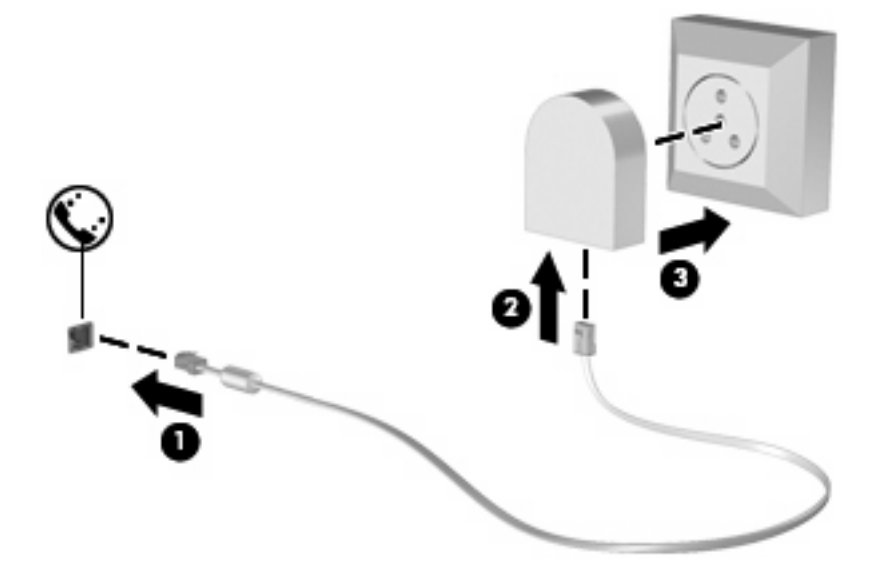

# <span id="page-9-0"></span>위치 설정 선택

# 현재 선택한 위치 보기

모뎀에 대한 현재 위치 설정을 확인하려면 다음과 같이 하십시오.

- **1.** 시작 **>** 제어판을 선택합니다.
- **2.** 시계**,** 언어 및 국가별 옵션을 누릅니다.
- **3.** 국가 및 언어 옵션을 누릅니다.
- **4.** 위치 아래에 현재 위치가 표시됩니다.

## <span id="page-10-0"></span>여행을 위한 새 위치 추가

기본적으로 모뎀은 컴퓨터를 구입한 국가/지역의 위치 설정에서만 사용할 수 있습니다. 외국으로 여행 갈 경우 모뎀을 사용할 국가/지역의 운영 표준에 맞는 위치 설정으로 내장 모뎀을 설정하십시오.

새 위치 설정을 추가하면 필요할 때 언제든지 설정을 전환할 수 있도록 이러한 설정이 컴퓨터에 저장 됩니다. 특정 국가/지역에 대해 여러 개의 위치 설정을 추가할 수 있습니다.

주의: 원래 국가/지역 설정을 잃지 않으려면 모뎀의 현재 국가/지역 설정을 삭제하지 마십시오. 원래 국가/지역 구성을 유지한 채 모뎀을 사용할 각 위치에 따른 새 구성을 추가하여 다른 국가/지역에서도 모뎀을 사용할 수 있습니다.

주의: 현지 국가/지역의 통신 규정이나 법규에 위배되지 않게 모뎀을 구성하려면 컴퓨터가 위치하고 있는 국가/지역을 선택하십시오. 국가/지역을 올바르게 선택하지 않은 경우 모뎀이 제대로 작동하지 않 을 수 있습니다.

모뎀에 대한 위치 설정을 추가하려면 다음과 같이 하십시오.

- **1.** 시작 **>** 제어판 **>** 하드웨어 및 소리 **>** 전화 및 모뎀 옵션을 선택합니다.
- **2.** 그런 다음 전화 걸기 규칙 탭을 누릅니다.
- **3.** 새로 만들기를 누릅니다. 새 위치 창이 표시됩니다.
- **4.** 위치 이름 상자에 새 위치 설정에 대한 이름("home", "work" 등)을 입력합니다.
- **5.** 국가**/**지역 드롭다운 목록에서 해당 국가나 지역을 선택합니다. 모뎀에서 지원하지 않는 국가나 지 역을 선택할 경우 기본적으로 *USA* 또는 *UK* 에 대한 국가/지역 선택이 표시됩니다.
- **6.** 지역 번호, 통신 회사 번호(필요한 경우) 및 외부 회선을 사용할 때 눌러야 하는 번호(필요한 경 우)를 입력합니다.
- **7.** 전화 걸 때 사용할 방식 옆에서 톤 또는 펄스를 누릅니다.
- **8.** 확인을 눌러 새 위치 설정을 저장합니다. 전화 및 모뎀 옵션 창이 표시됩니다.
- **9.** 다음 중 하나를 수행하십시오.
	- 새 위치 설정을 현재 위치로 설정하려면 확인을 누릅니다.
	- 다른 위치 설정을 현재 위치 설정으로 선택하려면 **위치** 목록에 있는 설정에서 원하는 위치를 선택한 다음 확인을 누릅니다.
	- 주: 위 절차를 사용하면 외국 지역뿐 아니라 국내 지역에 대한 위치 설정을 추가할 수 있습니 다. 예를 들면, 외부 회선 액세스용 전화 걸기 규칙을 포함하는 "Work"라는 설정을 추가할 수 있습 니다.

# <span id="page-11-0"></span>여행 중 연결 문제 해결

컴퓨터를 구입한 국가/지역 밖에서 컴퓨터를 사용할 때 모뎀 연결 문제가 발생하면 다음 제안사항을 따 르십시오.

#### ● 전화선 종류 확인

모뎀에는 디지털이 아닌 아날로그 전화선을 사용해야 합니다. PBX 라고 표시된 회선은 일반적으 로 디지털 회선입니다. 데이터 회선, 팩스 회선, 모뎀 회선 또는 표준 전화선으로 규정된 전화선은 일반적으로 아날로그 회선입니다.

#### 전화 걸기 방식이 펄스인지 톤인지 확인

아날로그 전화선은 두 가지 전화 걸기 모드(펄스 또는 톤) 중 하나를 지원합니다. 이러한 전화 걸 기 모드 옵션은 전화 및 모뎀 옵션 설정에서 선택합니다. 선택한 전화 걸기 모드 옵션이 해당 위 치의 전화선에서 지원되는 전화 걸기 모드와 일치해야 합니다.

전화선에서 지원하는 전화 걸기 모드를 확인하려면 전화 번호 몇 개를 눌러 보고 딸각 소리나 톤 이 들리는지 확인하십시오. 딸각 소리는 전화선이 펄스 방식 전화 걸기를 지원함을 나타냅니다. 톤은 전화선이 톤 방식 전화 걸기를 지원함을 나타냅니다.

현재 모뎀 위치 설정에서 전화 걸기 모드를 변경하려면 다음과 같이 하십시오.

- **1.** 시작 **>** 제어판 **>** 하드웨어 및 소리 **>** 전화 및 모뎀 옵션을 선택합니다.
- **2.** 그런 다음 전화 걸기 규칙 탭을 누릅니다.
- **3.** 모뎀 위치 설정을 선택합니다.
- **4.** 편집을 누릅니다.
- **5.** 톤 또는 펄스를 누릅니다.
- **6.** 확인을 두 번 누릅니다.
- 전화를 건 전화 번호 및 원격 모뎀의 반응 확인

전화 번호를 누르고 원격 모뎀으로부터 응답이 있는지 확인한 다음 전화를 끊으십시오.

● 발신음을 무시하도록 모뎀 설정

모뎀에서 인식되지 않는 신호음을 수신하는 경우 전화가 걸리지 않으며 "발신음 없음" 오류 메시 지가 표시됩니다.

전화를 걸기 전에 모뎀이 모든 발신음을 무시하도록 설정하려면 다음과 같이 하십시오.

- **1.** 시작 **>** 제어판 **>** 하드웨어 및 소리 **>** 전화 및 모뎀 옵션을 선택합니다.
- **2.** 그런 다음 모뎀 탭을 누릅니다.
- **3.** 목록에서 해당 모뎀을 누릅니다.
- **4.** 속성을 누릅니다.
- **5.** 모뎀을 누릅니다.
- **6.** 발신음 확인 후 전화 걸기 확인란 선택을 해제합니다.
- **7.** 확인을 두 번 누릅니다.

# <span id="page-12-0"></span>**2 LAN(**근거리 통신망**)**에 연결

LAN(근거리 통신망)에 연결하려면 8 핀 RJ-45 네트워크 케이블(별도 구매)이 필요합니다. 네트워크 케 이블에 TV 와 라디오의 수신 장애를 차단하는 잡음 제거 회로 **(1)**가 들어 있는 경우 케이블의 회로 끝 **(2)**이 컴퓨터를 향하도록 방향을 조정하십시오.

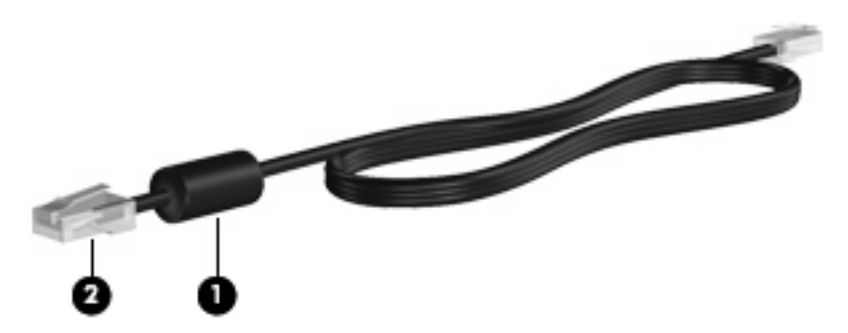

네트워크 케이블을 연결하려면 다음과 같이 하십시오.

- **1.** 네트워크 케이블을 컴퓨터의 네트워크 잭에 연결합니다 **(1)**.
- **2.** 케이블의 다른 쪽 끝을 벽면 네트워크 잭에 연결합니다 **(2)**.

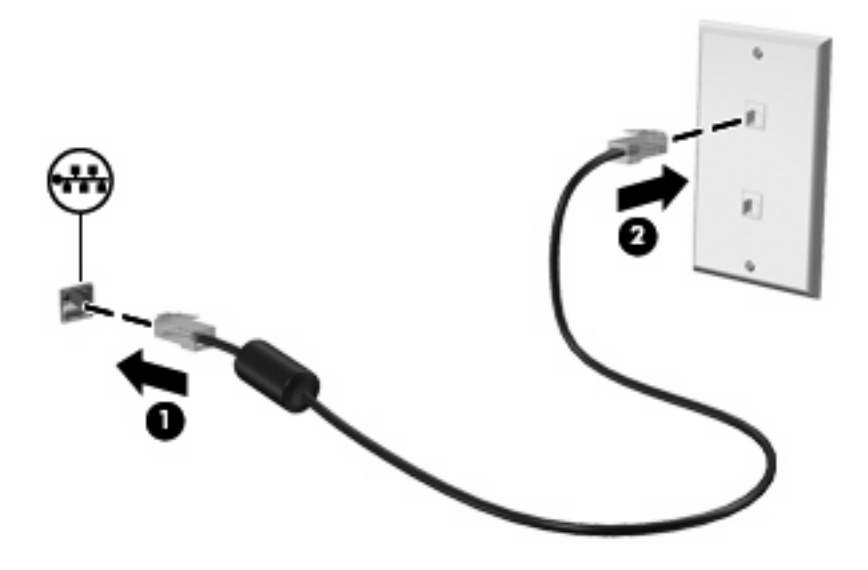

경고! 감전, 화재 또는 장비 손상의 위험을 줄이려면 RJ-45(네트워크) 잭에 모뎀이나 전화 케이 블을 연결하지 마십시오.

# <span id="page-13-0"></span>색인

## **L**

LAN(근거리 통신망) 케이블 연결 [7](#page-12-0) 케이블 필요 [7](#page-12-0)

### ㄱ

국가/지역별 모뎀 케이블 어댑 터 [3](#page-8-0)

### ㄴ

네트워크 케이블 연결 [7](#page-12-0) 잡음 제거 회로 [7](#page-12-0)

## ㅁ

모뎀 문제 해결 [6](#page-11-0) 모뎀 소프트웨어 여행 중 연결 문제 [6](#page-11-0) 위치 설정/추가 [4](#page-9-0) 모뎀 케이블 국가/지역별 케이블 어댑터 [3](#page-8-0) 연결 [2](#page-7-0) 잡음 제거 회로 [1](#page-6-0) 무선 네트워크(WLAN) [7](#page-12-0)

## ㅈ

잡음 제거 회로 네트워크 케이블 [7](#page-12-0) 모뎀 케이블 [1](#page-6-0)

### ㅋ

케이블 LAN [7](#page-12-0) 모뎀 [2](#page-7-0)

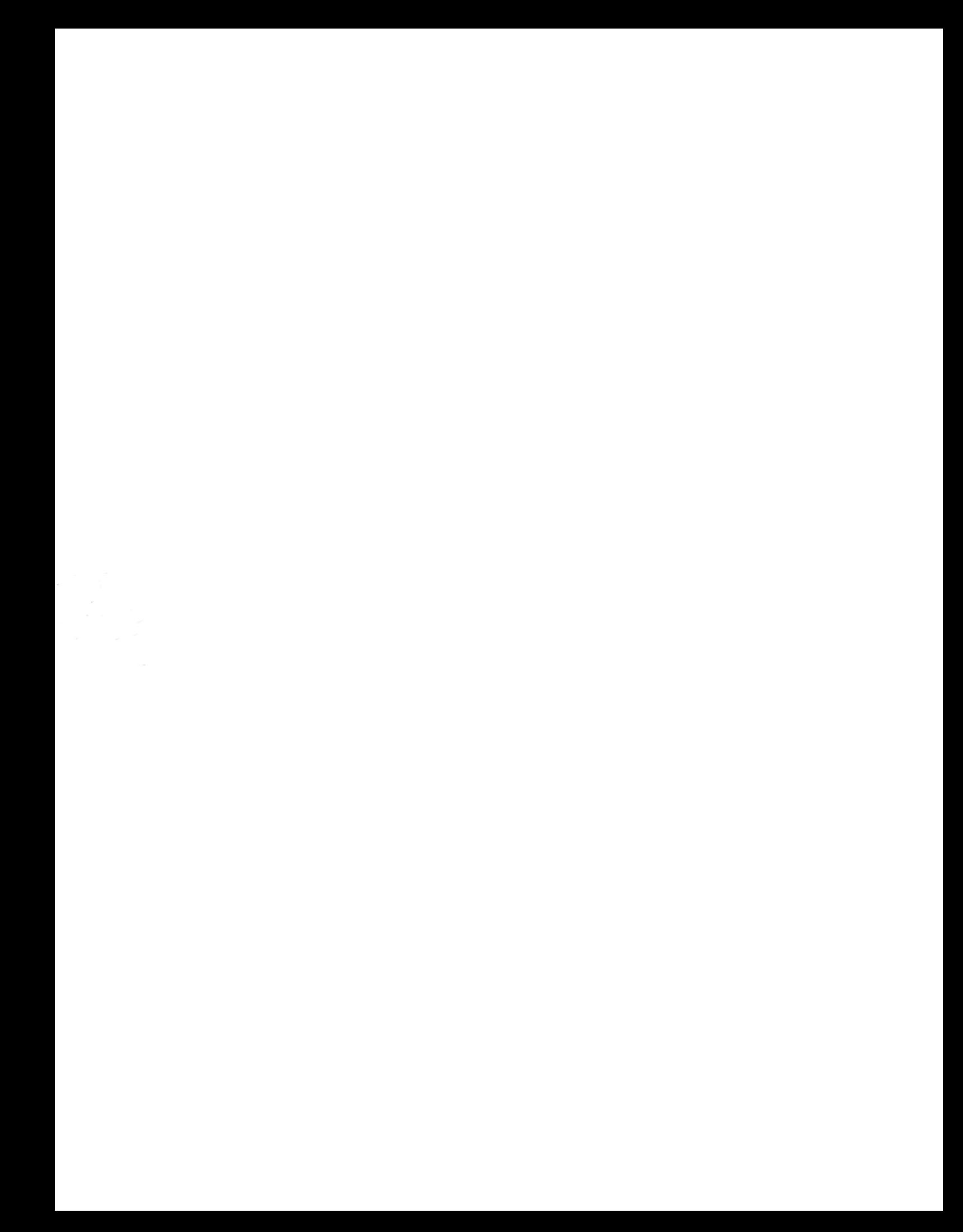